# Knowledgebases in the Admin Console

The Knowledgebases section in the the admin console provides a list of all the KBs currently on the server. To access this section, navigate to **KB Management > Knowledgebases**.

The default view shows columns for the name and description for each KB, as well as the KB Revision and Status.

#### *Status values*

- **OK** Indicates an active KB.
- **Invalid** KB failed to delete or patch correctly. Invalid KBs will not appear in the drop-down menu of the server login page.
- $\Box$ **Disabled** – Disabled KBs do not appear in the drop-down menu of the server login page.
- **Importing/Deleting** Indicates a KB being created, deleted, or imported. This status is rarely seen.
- **Sync Carrier KB** A KB used for an entity set sync export. This status appears only when exporting an entity set to hard drive via Sync settings in the standard Agiloft administrator interface. Agiloft creates a temporary placeholder KB for export purposes. After the export completes successfully, the KB is scheduled for immediate deletion. Persistent visibility of KBs with this status may indicate a bug. Further inspection or contacting Agiloft support is recommended.

# Copy a Knowledgebase

Choose Copy to create a copy of an existing KB on the same server. Copying creates a new KB using the original KB as a template. Copying KBs is useful to create a development or test copy of a KB to test changes and integrations, or if you need a new KB whose structures are more similar to an existing KB than the available defaults.

### *Select the Type of Copy*

After adding a name and description, select the Type of Copy in the dialog.

- **Copy Table Definitions Only** copy the table structures and fields, but not the records. (Default selection)
- **Copy Tables and Contents** copy the structures and the records stored in the original KB.

When creating a copy for testing purposes, there is a danger that the copy may grab emails intended for the original knowledgebase. This may generate warning messages claiming that old issues have not been resolved. To prevent this, deselect the checkboxes for copying inbound email settings and copying rules.

## Delete a Knowledgebase

KBs can be deleted from the admin console. Deleting KBs helps free up server space.

1. Choose Delete to remove the KB. A confirmation dialog will open.

### Deletion Process

When deleting a knowledgebase, the system performs these tasks in the following order:

- 1. Disables background and Web services for the KB.
- 2. Logs out any users currently working in the KB.
- 3. Locks user tables to prevent any changes.
- 4. Disables any foreign keys.
- 5. Collects all nullable fields in user tables that references data in the system tables (e.g. the History table), then nullifies said user fields.
- 6. Deletes data in system tables using a prepared list of SQL statements. These are defined as XML and found in: java/projects/importer/resources/resources/import/sw2delete.xml. Note that if any system table or foreign is added/deleted from the original  $sw2.xml$  file, the  $sw2$ delete. xml file must also be updated to reflect the changes.
- 7. Deletes all user tables in the database.
- 8. Re-enables foreign keys and background services.
- 9. Deletes the KB home directory.

If a backup of the deleted KB was already taken, the backup is preserved. See [Set Up Knowledgebase Backups](https://wiki.agiloft.com/display/SA/Set+Up+Knowledgebase+Backups) for more information.

The system prevents the Admin KB from being deleted.

# Editing a Knowledgebase

Click the Edit icon next to a KB name to open the Edit menu. This provides options to:

- $\blacksquare$  Edit the table definitions
- Rename the  $KB$
- Reset user passwords
- Reset user properties

### Rename/Edit tab

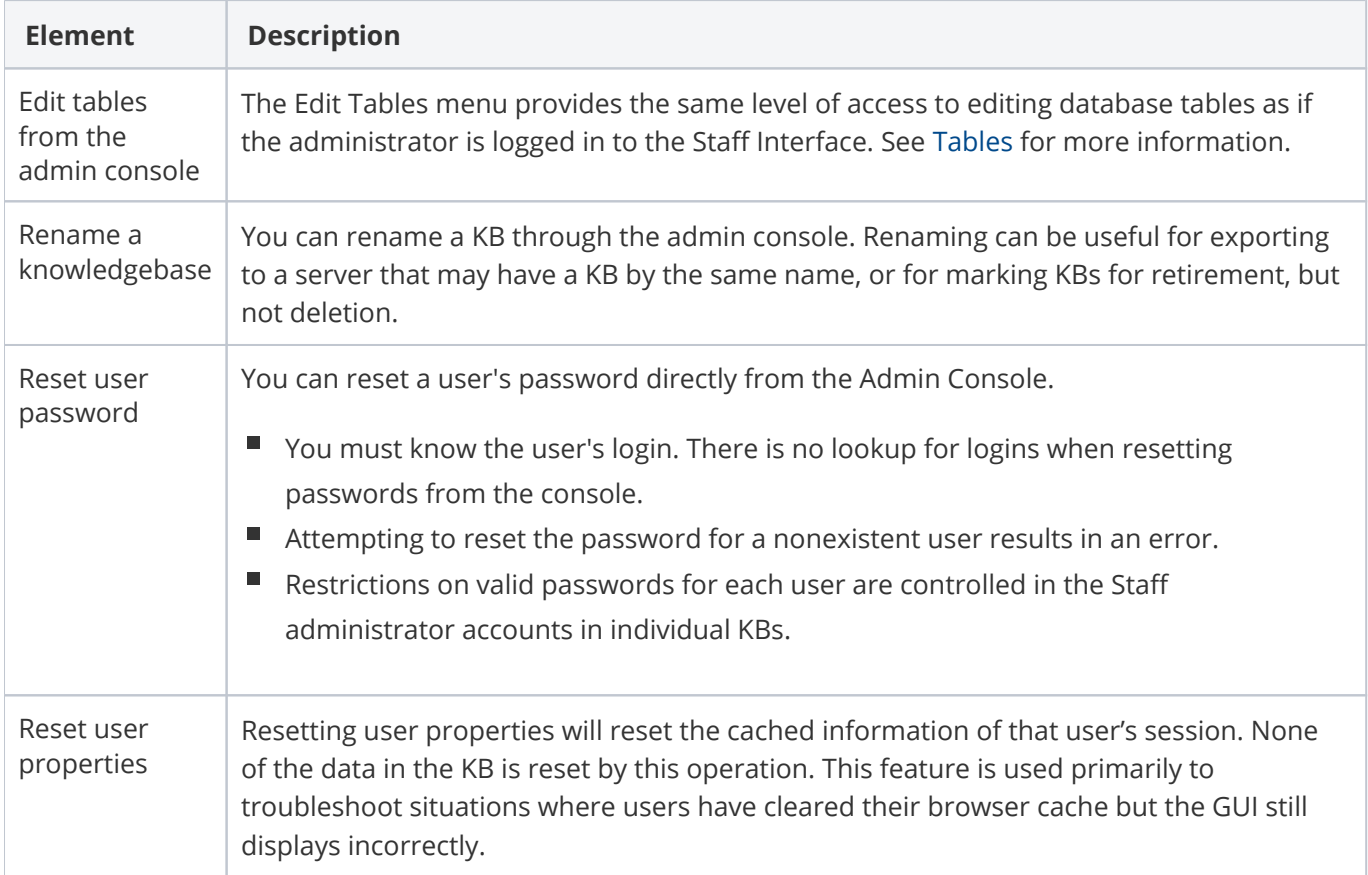

## Options tab

**Element Description**

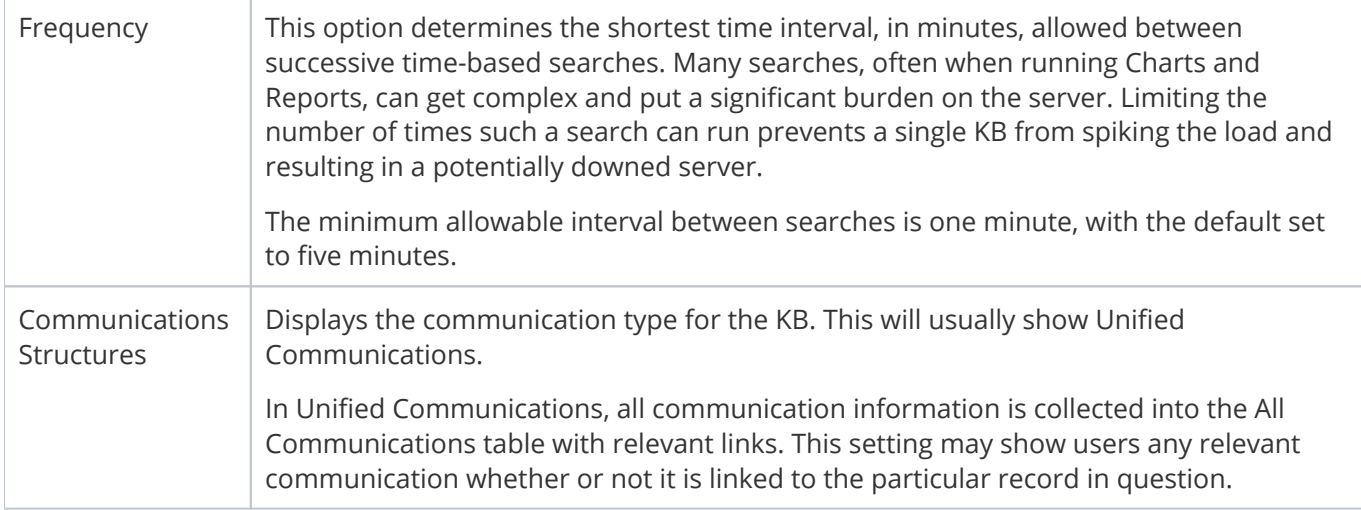

# **Notes**

- The Admin KB can't be copied because the system prevents the operation.
- The Admin KB can be edited, but some options will be unavailable.